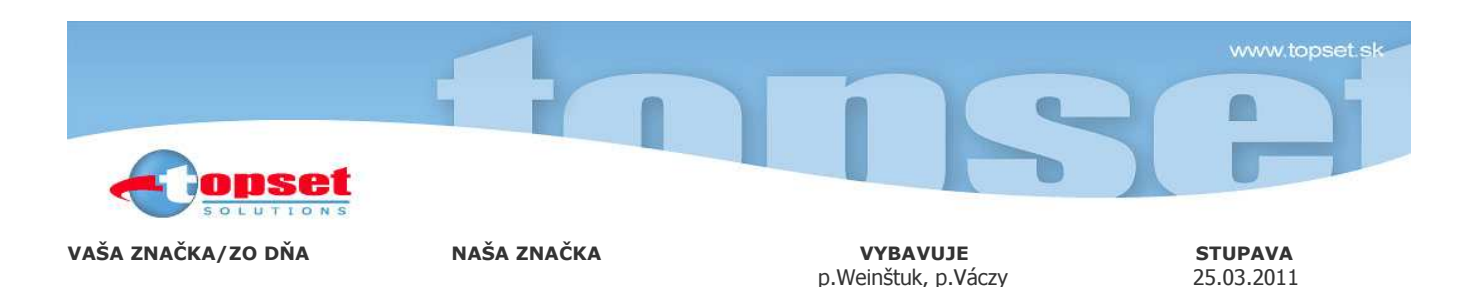

# Vec: Aktualizácia programu WinCITY DANE A ODPADY 2011 verzia V.2011.3.

Vážení zákazníci, v rámci Zmluvy o aktualizácii programov Vám zasielame na CD aktualizáciu programu WinCITY DANE A ODPADY verzia V.2011.3a.

## Nová verzia obsahuje:

- filter v prehľadoch, zoznamoch a prehľadoch rozšírený o filter podľa ulice
- tlač PV pre MD v záznamoch možnosť tlače aj jednotlivých predpisov MD
- tlač obálky a doručenky pre oprávnenú osobu v záznamoch
- tlač PV poplatku za odpady možnosť tlače na jednotlivé splátky predpisu
- tlač PV pre FO s IČO ak je v zázname daňovníka, tlačí program aj IČO daňovníka s rodným číslom, resp. dátumom narodenia podľa výberu před tlačou
- zmenený text pre tlač PV (výpočet dane ->výpočet poplatku)
- doplnená možnosť tlače zoskenovaného podpisu a pečiatky do všetkých PV (implicitne C:\TOPSET\WinCITY\POPL2011) – pre použitie je potrebné prepísať súbor podpis.jpg, resp. peciatka.jpg s Vašim naskenovaným podpisom, resp. pečiatkou
- doplnené položky poplatku za odpady pre listy, formuláre a upomienky (číslo položky 167 prevod, 168-predpis, 169-úhrada, 170-preplatok, 171-nedoplatok, 204-číslo PV)
- oprava automatického dopĺňania dátumu narodenia daňovníkov, resp. osôb pre odpady narodených po 1.1.2010 z rodného čísla
- doplnenie číselníka pomenovania osôb pre výpočtu poplatku za odpady

#### **Upozornenie**

• túto preinštaláciu je možné vykonať, len ak máte nainštalovaný program WinCITY DANE A ODPADY verzia V.2011.3.

### 1. Archivácia programu WinCITY DANE A ODPADY 2011

Spustite program WinCITY DANE A ODPADY verzia V.2011.3 a zarchivujte dáta bežným postupom v hlavnom menu cez položku **Archivácia**. Ukončite prácu s programom.

#### Aktualizácia programu WinCITY DANE A ODPADY 2011 verzia V.2011.3a

- Vložte dodané CD do mechaniky, spustite ikonu "Tento počítač", alebo si v Prieskumníku vyberte príslušnú CD mechaniku.
- Pre aktualizáciu programu WinCITY DANE A ODPADY potvrďte súbor preinst1103.exe na inštalačnom CD. Inštalačný program sa Vás postupne spýta na cestu (neodporúčame ju zmeniť), kam si želáte program nainštalovať a na ostatné potrebné údaje. O úspešnom ukončení inštalácie budete informovaní – potvrďte ho potom tlačidlom OK.

Prajeme Vám veľa osobných a pracovných úspechov.

S pozdravom

lang. Ján Viček

Ing. Ján Vlček TOPSET, Hollého 2366/25 B, 900 31 STUPAVA tel.,fax : 02/65935 798; 65934 209, topset@topset.sk, www.topset.sk

- 
- - Živnost. reg., Reg.č. 106 1491